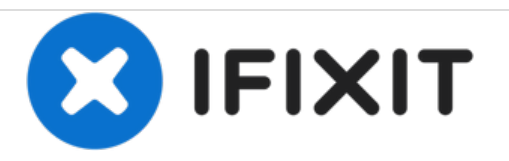

# **Reemplazo de la tarjeta AirPort en eMac**

Reemplaza la tarjeta AirPort en tu eMac.

Escrito por: mayer

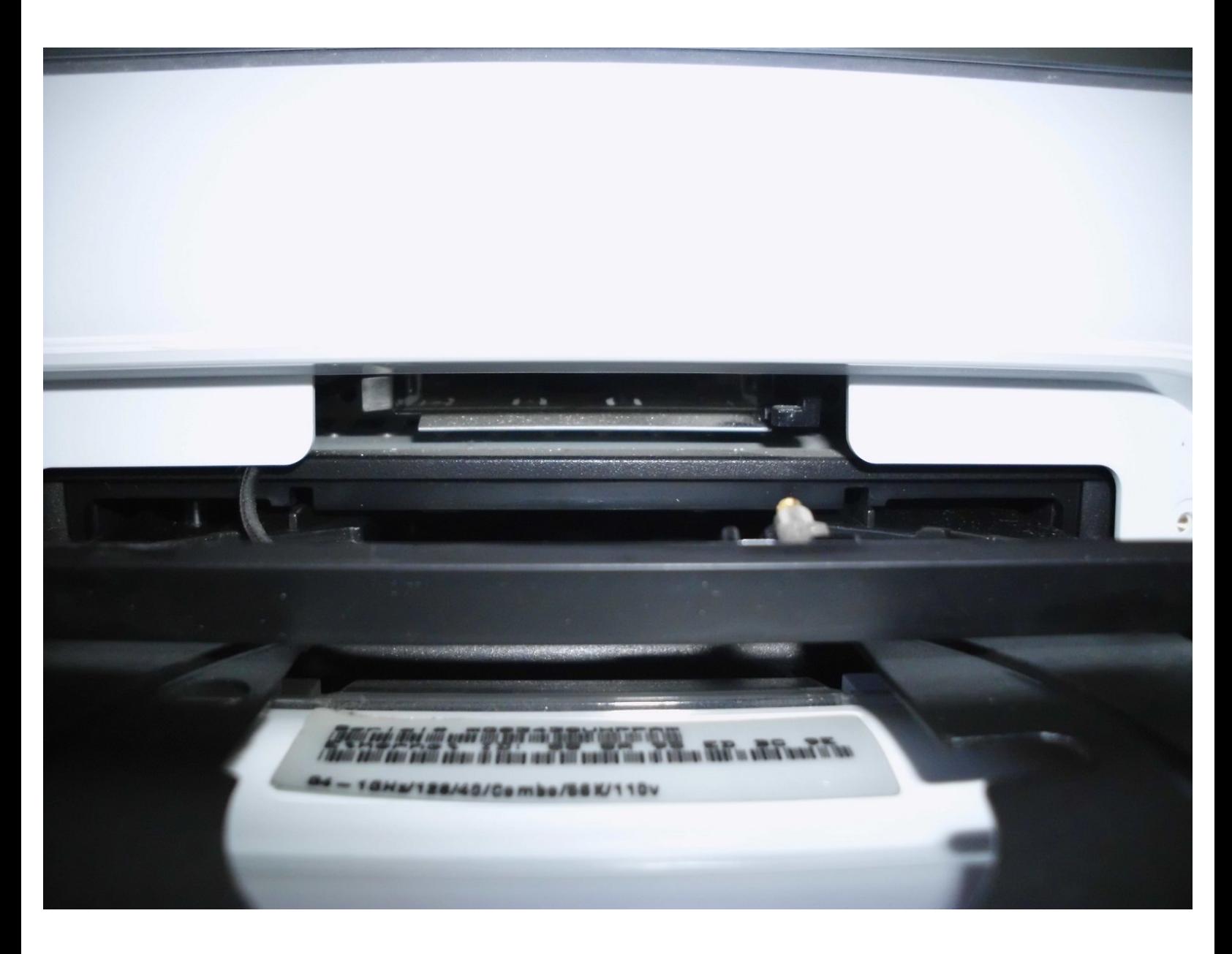

## **INTRODUCCIÓN**

Esta máquina usa la:

Tarjeta Wireless Airport 802.11B de Apple 630-2883 Original APPLE-MAC de la máquina de 700 MHz a través del eMac (Gráficos ATI). Después de eso, usa la tarjeta M8881LL/A AirPort de Apple.

## **HERRAMIENTAS:**

Phillips #2 [Screwdriver](file:///Art%25C3%25ADculo/Phillips_2_Screwdriver) (1)

### **Paso 1 — Tarjeta AirPort**

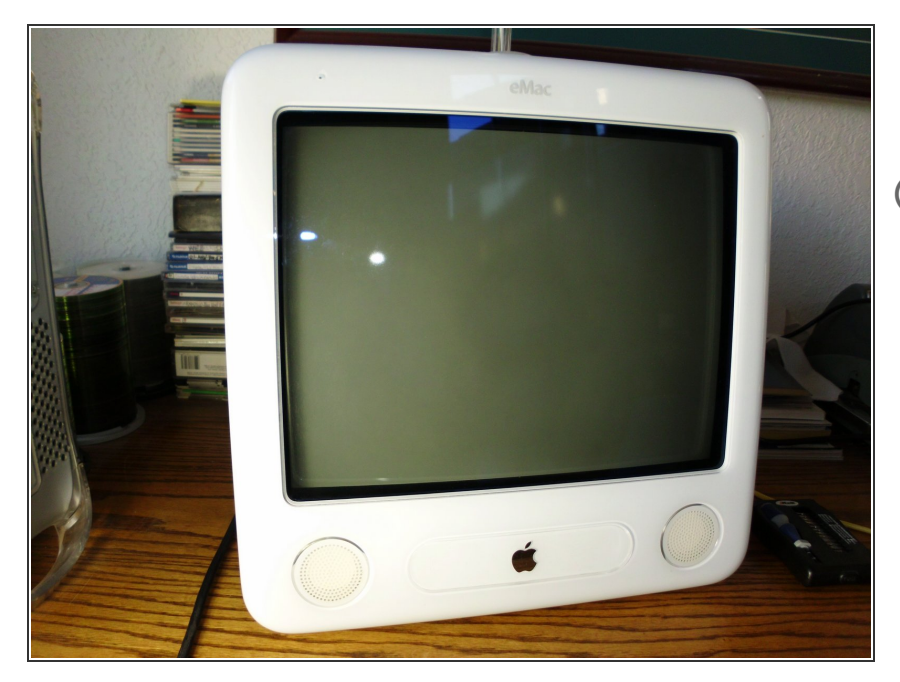

- La instalación de la tarjeta AirPort en esta máquina es muy fácil.  $\bullet$
- La ranura de la Airport está situada justo encima de la unidad óptica en el frontal de la unidad. Esta cubierta por un panel pequeño de plástico.

### **Paso 2**

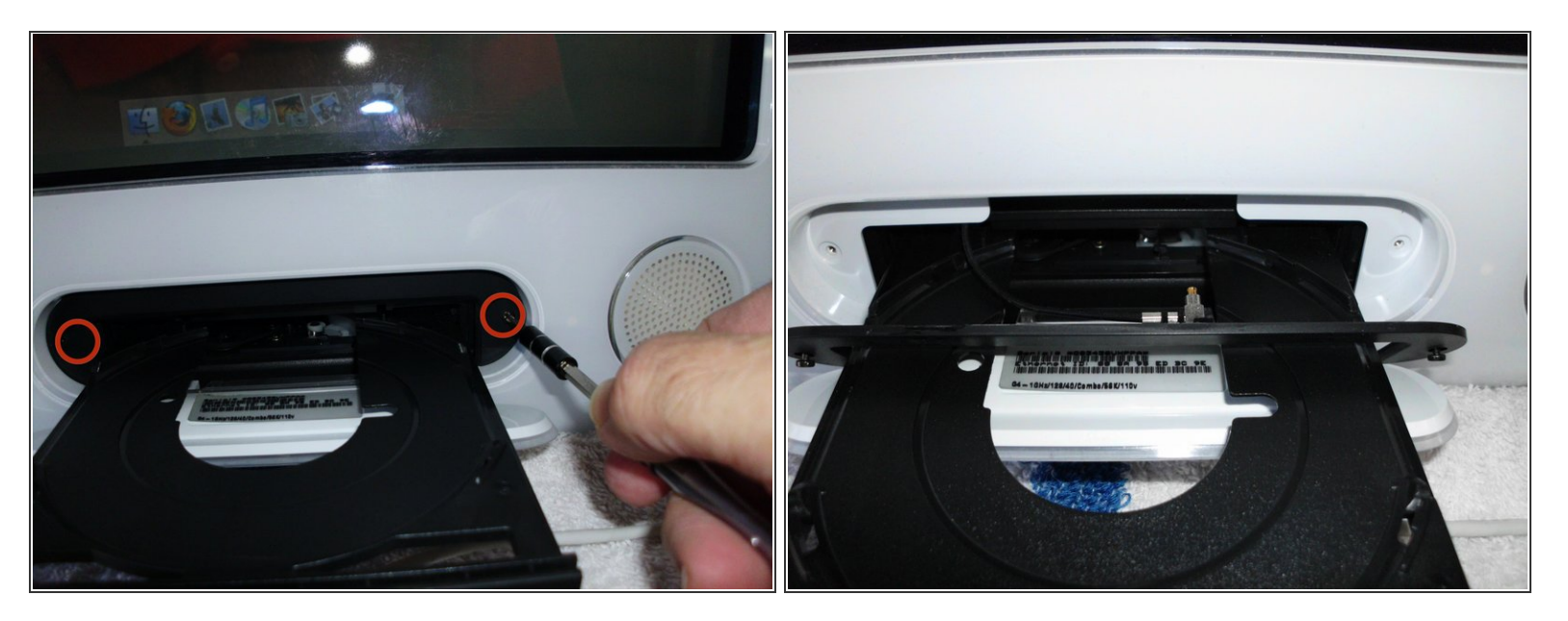

- Presiona la flecha de expulsión ubicada en la esquina superior derecha de tu teclado. Una vez que la bandeja de la unidad óptica esté abierta, sosténla suavemente y apaga la máquina.  $\bullet$
- Quita los dos tornillos Phillips ubicados a los lados derecho e izquierdo de la bandeja de la unidad óptica.  $\bullet$

 $\widehat{I}$ ) El cable del aeropuerto se ajusta en su lugar en la parte posterior del panel de la unidad óptica.

- Quita suavemente el panel de la parte frontal del eMac
- Desconecta el cable AirPort del panel de la unidad óptica.
- Tira de la tarjeta AirPort directamente de su zócalo en el eMac.

#### **Paso 3**

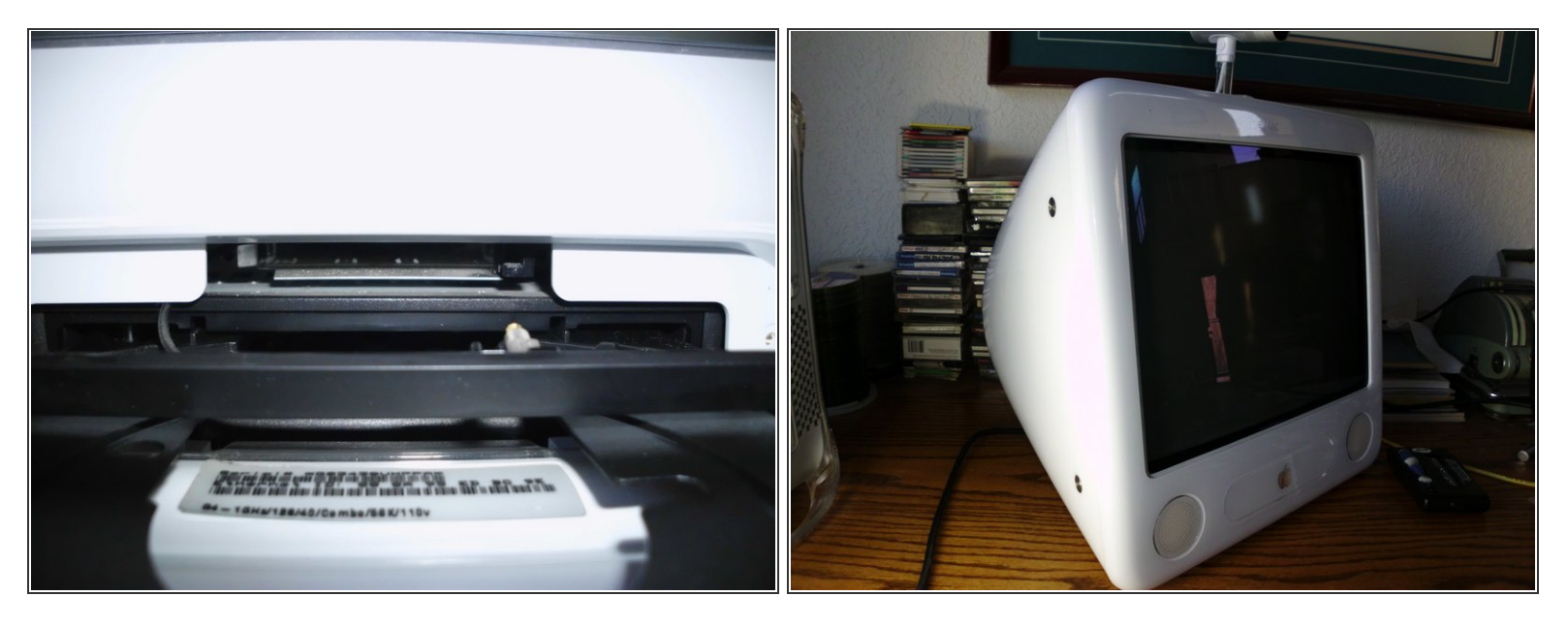

- Desliza la nueva tarjeta AirPort en la ranura hasta que quede firmemente asentada.
- Vuelve a conectar el cable AirPort al panel de la unidad óptica.
- Vuelve a colocar el panel de la unidad óptica y reinicie el eMac.
- Para configurar la tarjeta AirPort, ve debajo de Apple en la esquina superior izquierda a Preferencias del sistema - Red. La opción AirPort debe estar en la ventana de la izquierda. Selecciónalo.  $\Omega$
- Debería configurarse solo. Si no, presiona el cuadro "Ayúdame" en la parte inferior de la página.

Para volver a reensamblar tu dispositivo, sigue las instrucciones en sentido inverso.